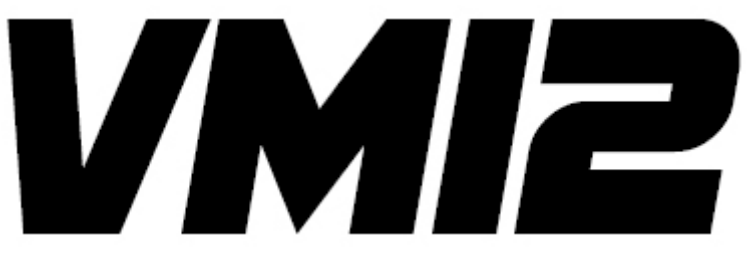

2

#### PROFESSIOANL KIT

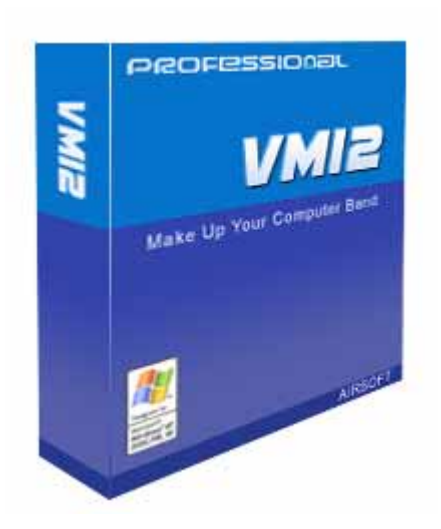

# User Manual

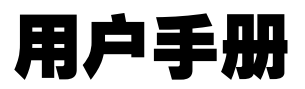

Copyright © 2004-2005 AIRSOFT All Rights Reserved

## ー、什么是 VMI2

 $(VM)$  2  $\hskip 1.6cm$  MIDI  $($  VMI) 2  $\hskip 1.6cm$  $G$ M, X $G$ 

# 二、基本模块介绍

VG2, VD2, VK2

 $2.1$ 

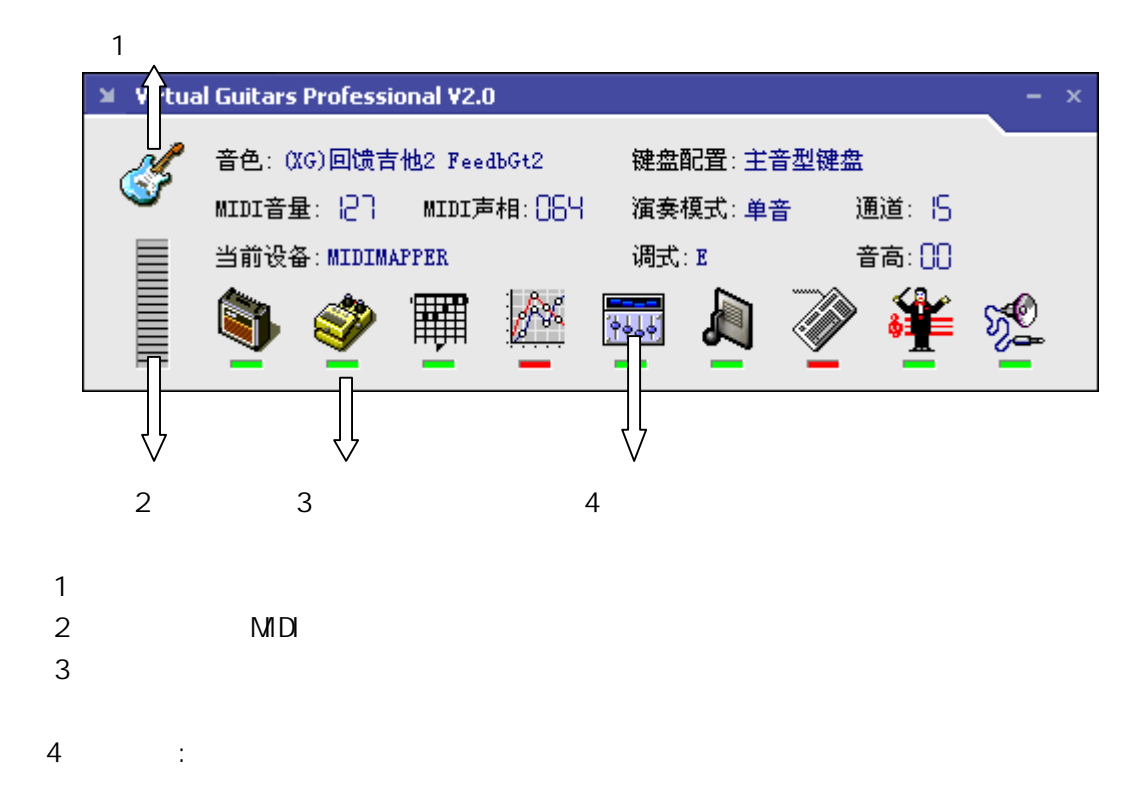

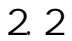

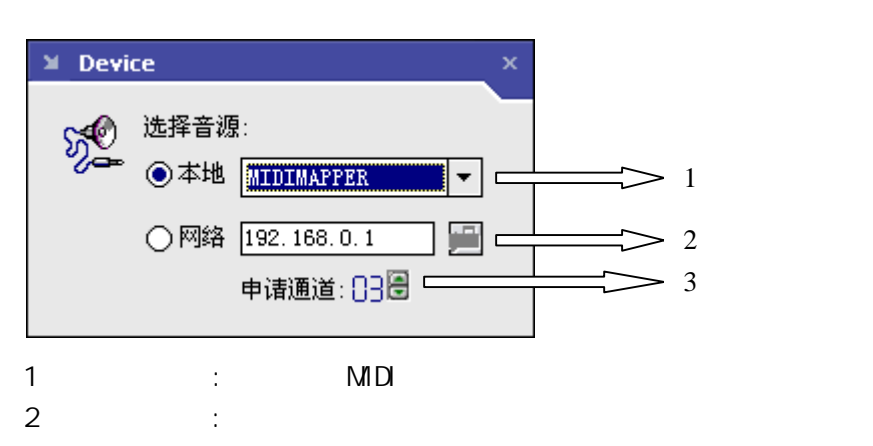

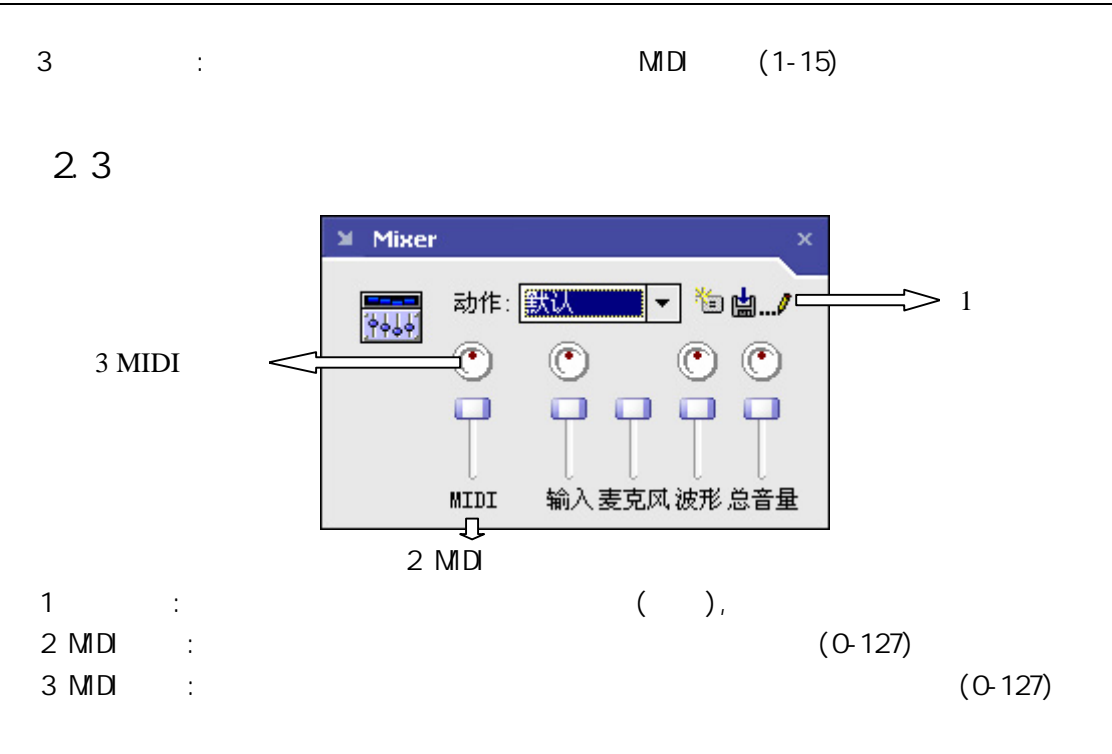

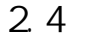

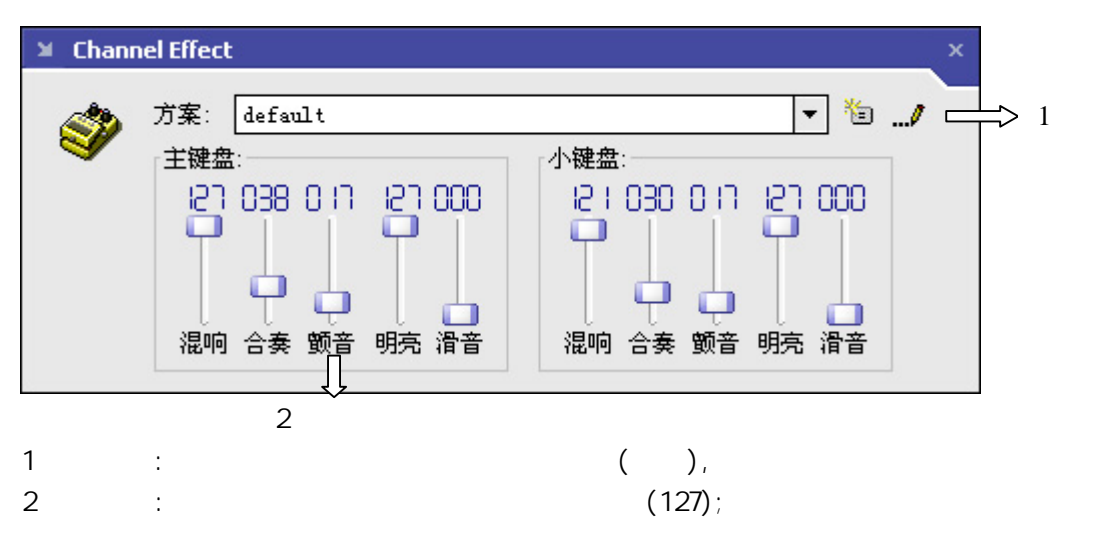

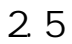

 $1 \text{ MIDI}$ 

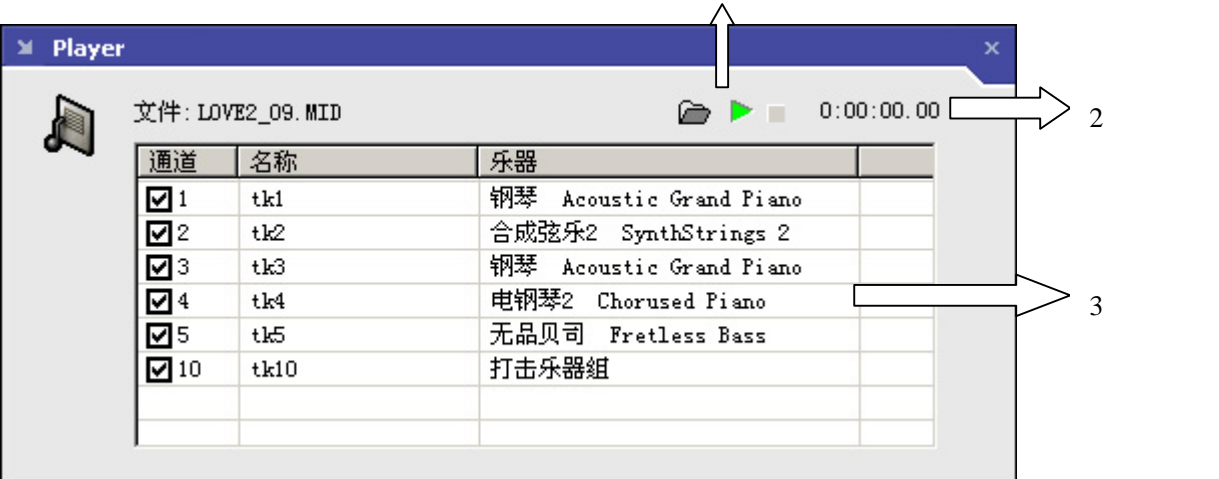

- $1 \text{ M} \text{D}$   $\vdots$ , , MIDI .
- $\ldots$  MIDI  $\ldots$
- 通道表:去掉前面的对勾,可以静音此通道.

#### $2.6$

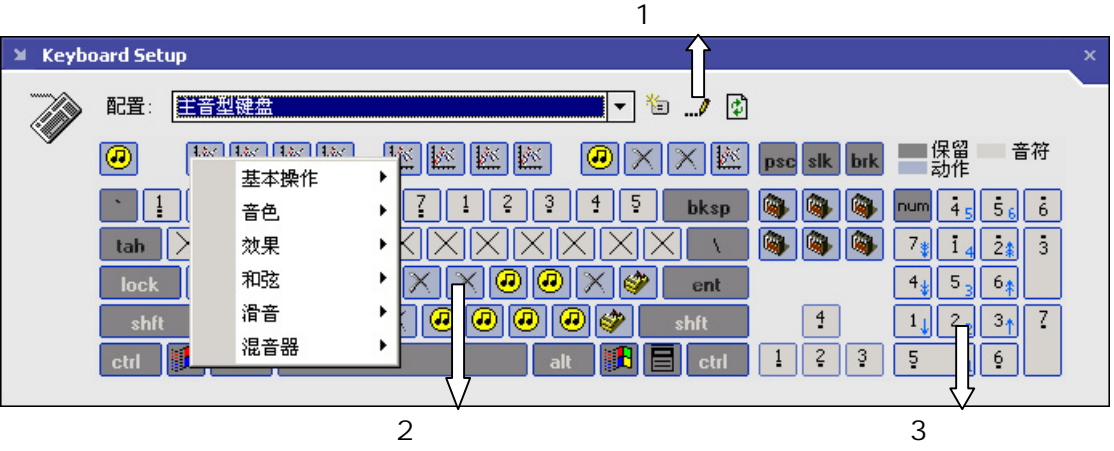

- 
- 
- 
- 
- 2.7

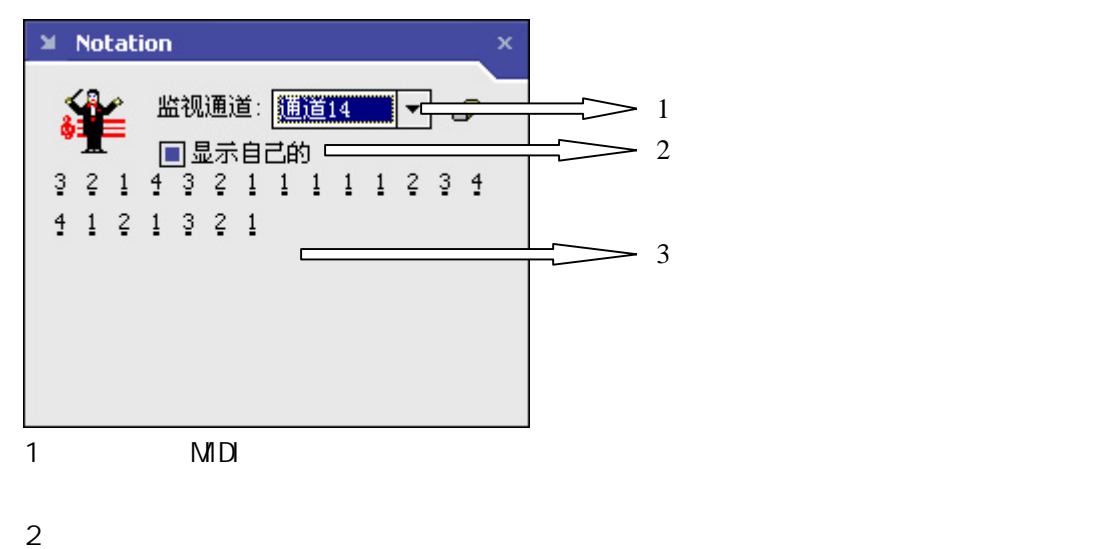

## 三、特殊模块设置

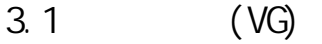

 $3.1.1$ 

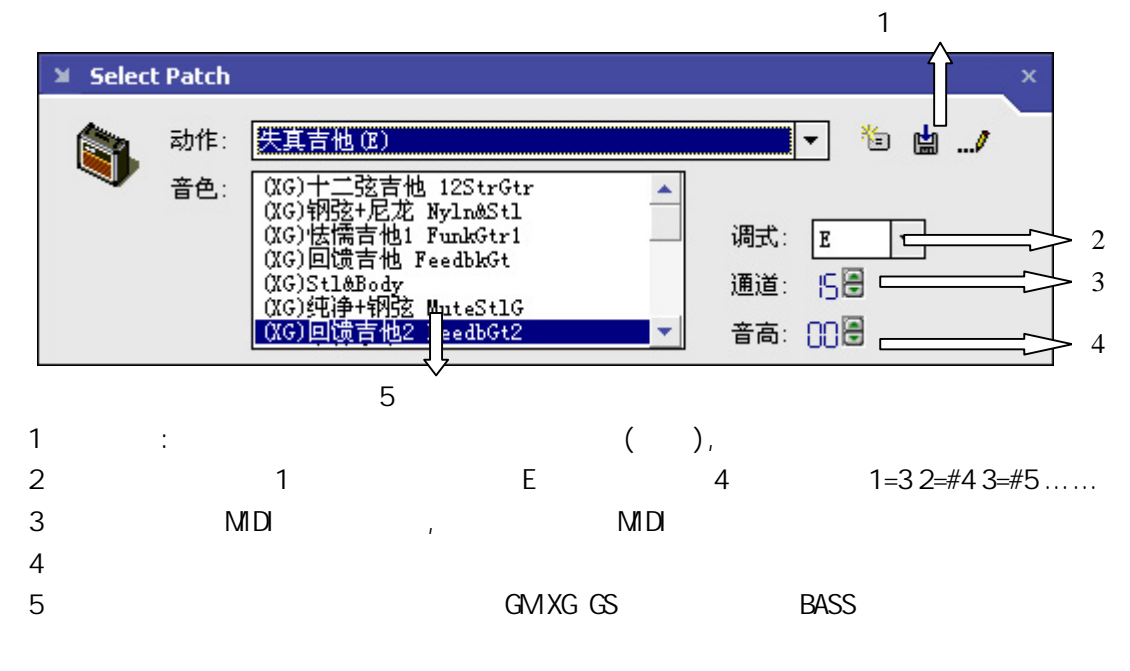

 $3.1.2$ 

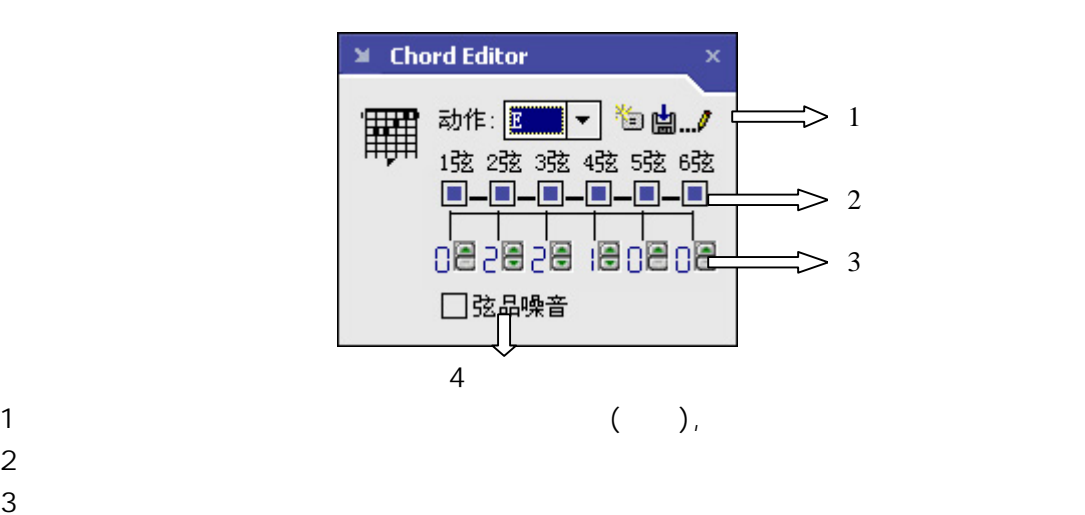

- 
- $4 \text{ }$

 $3.1.3$ 

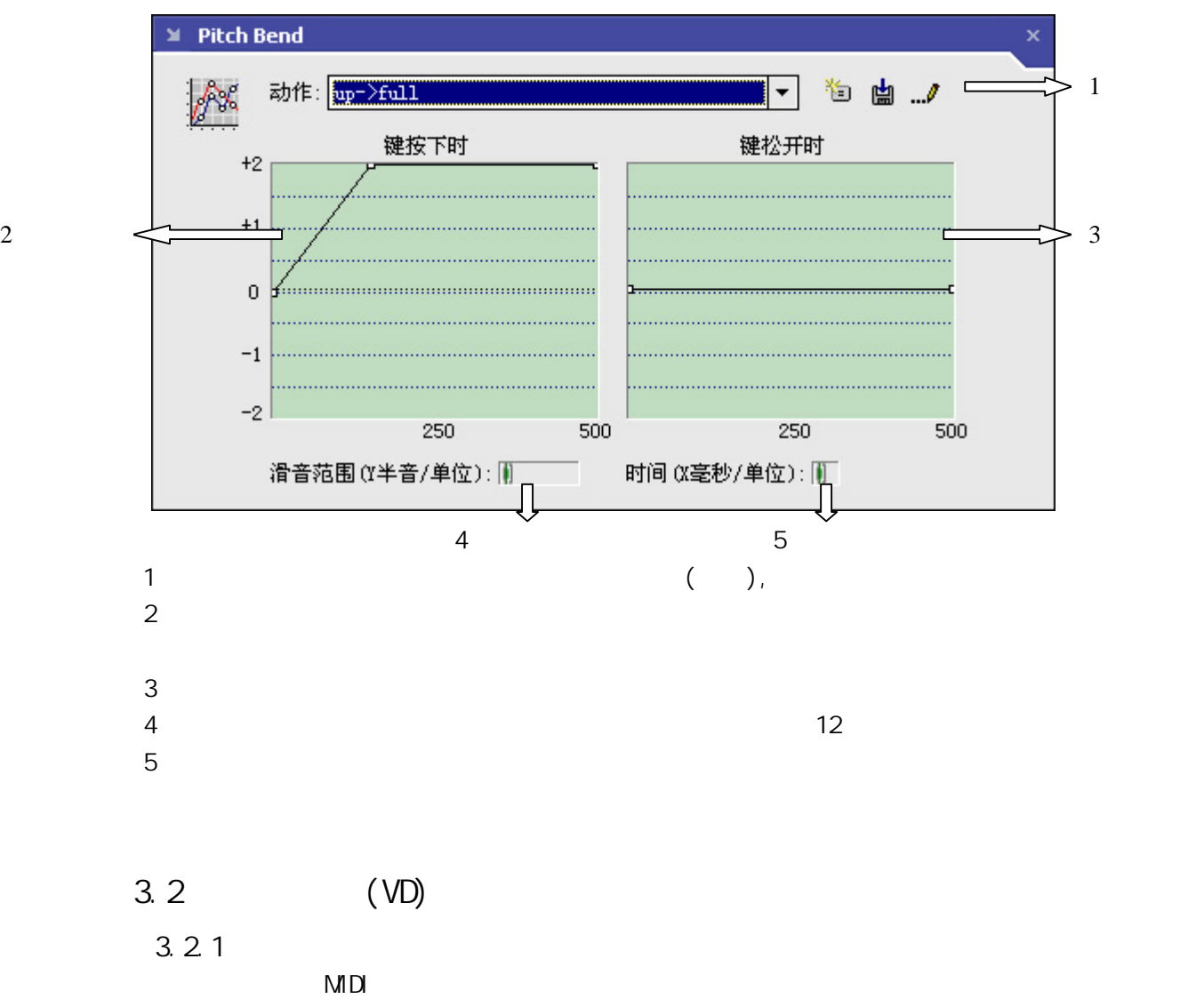

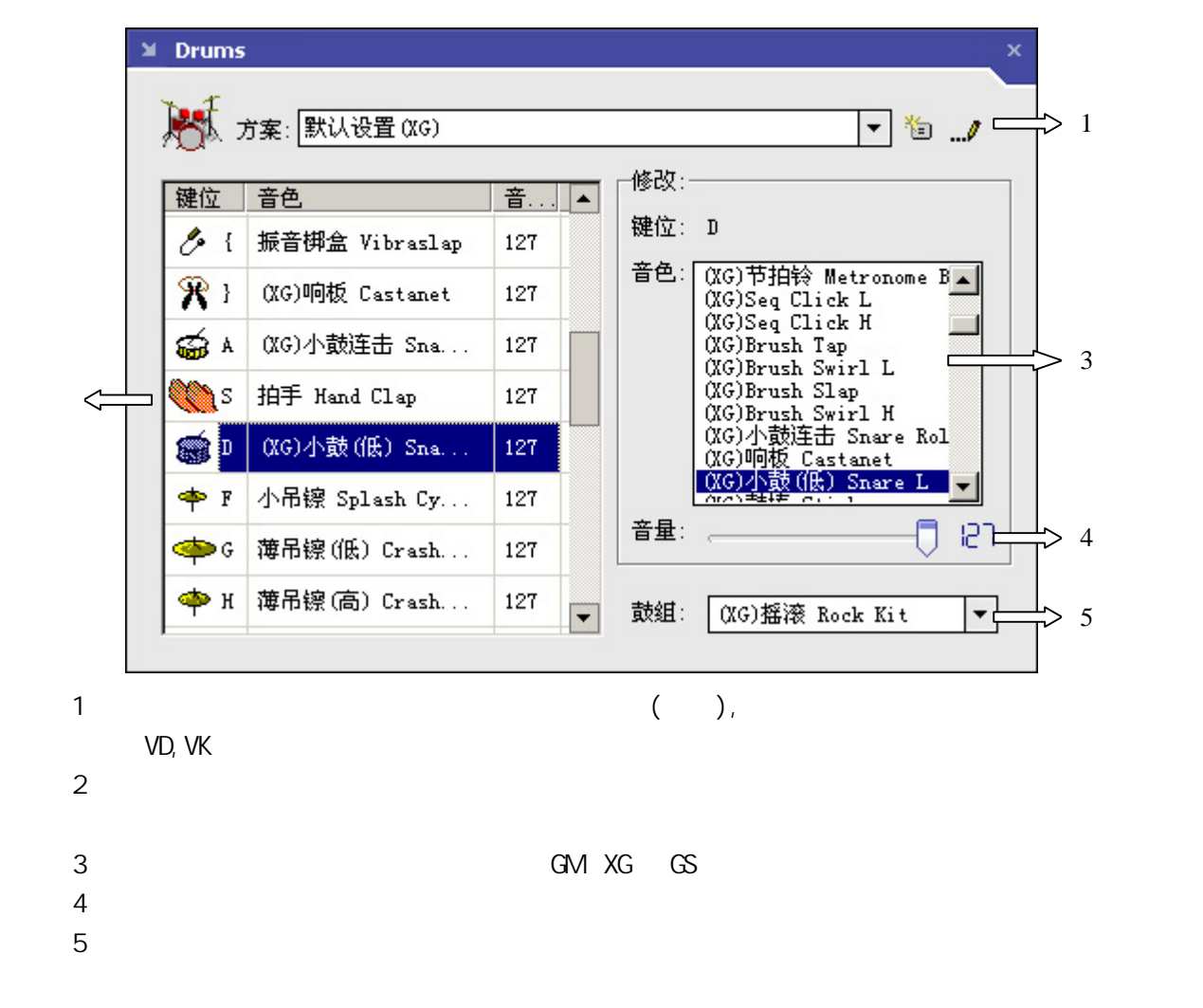

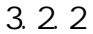

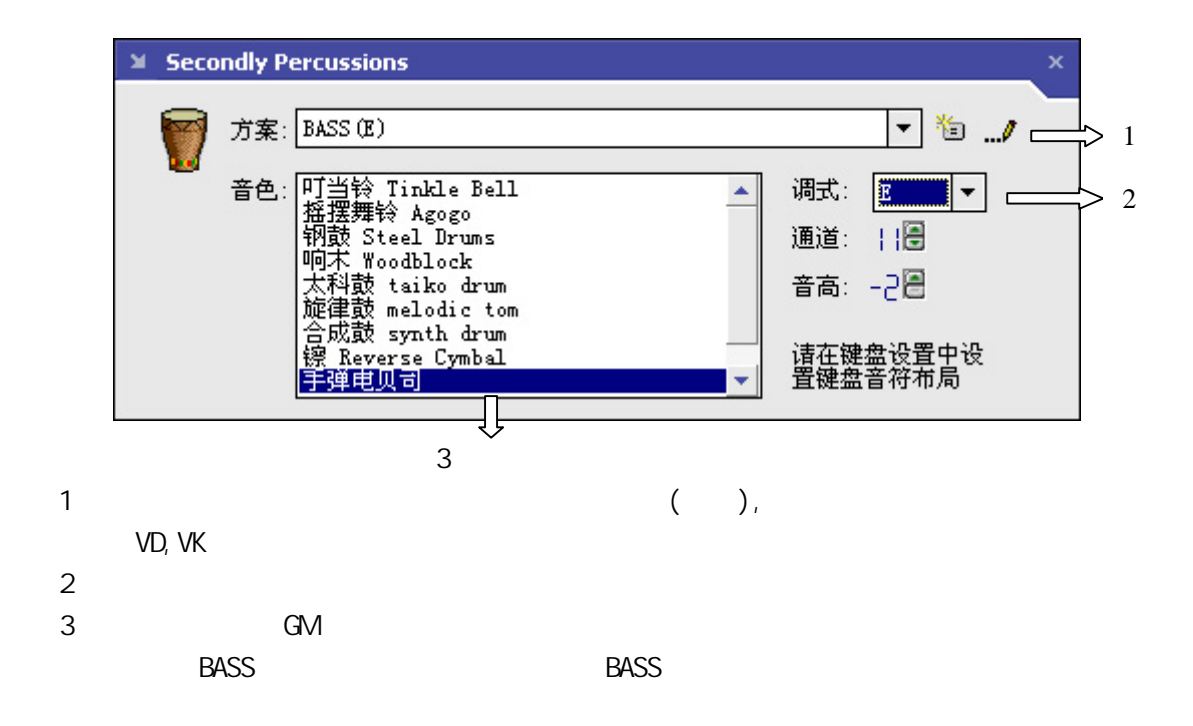

 $\overline{2}$ 

 $3.2.3$ 

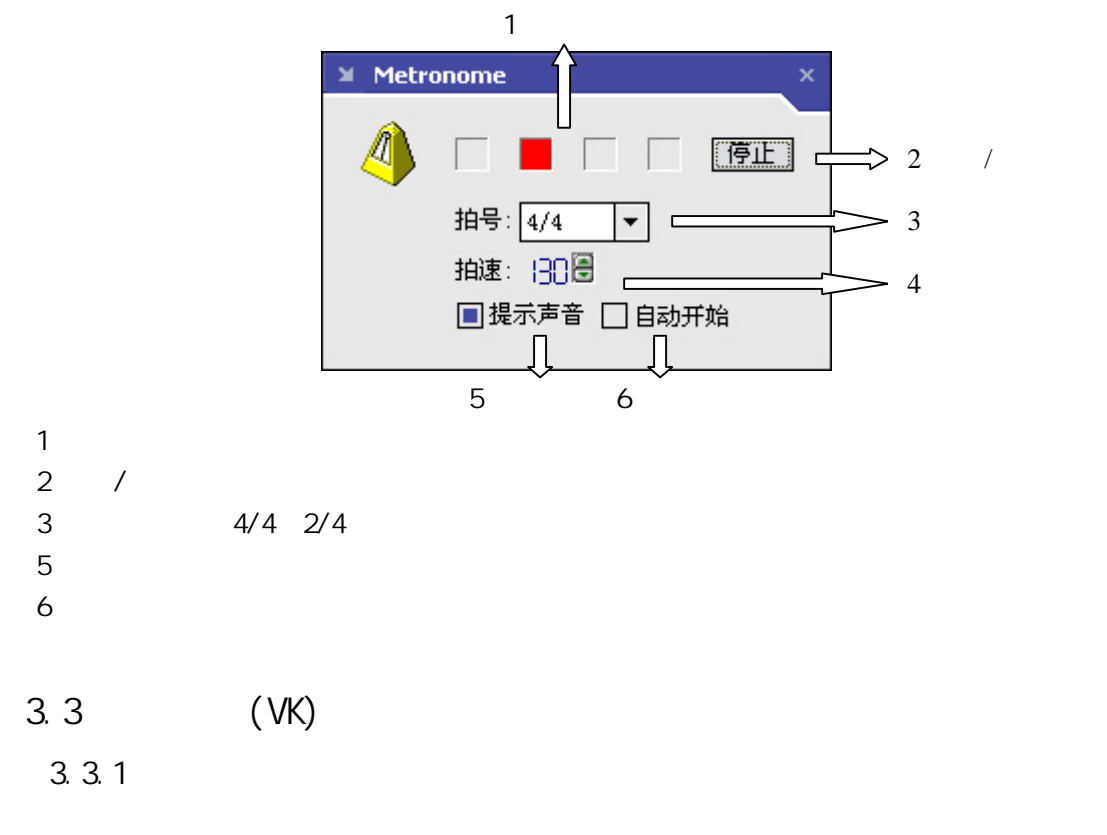

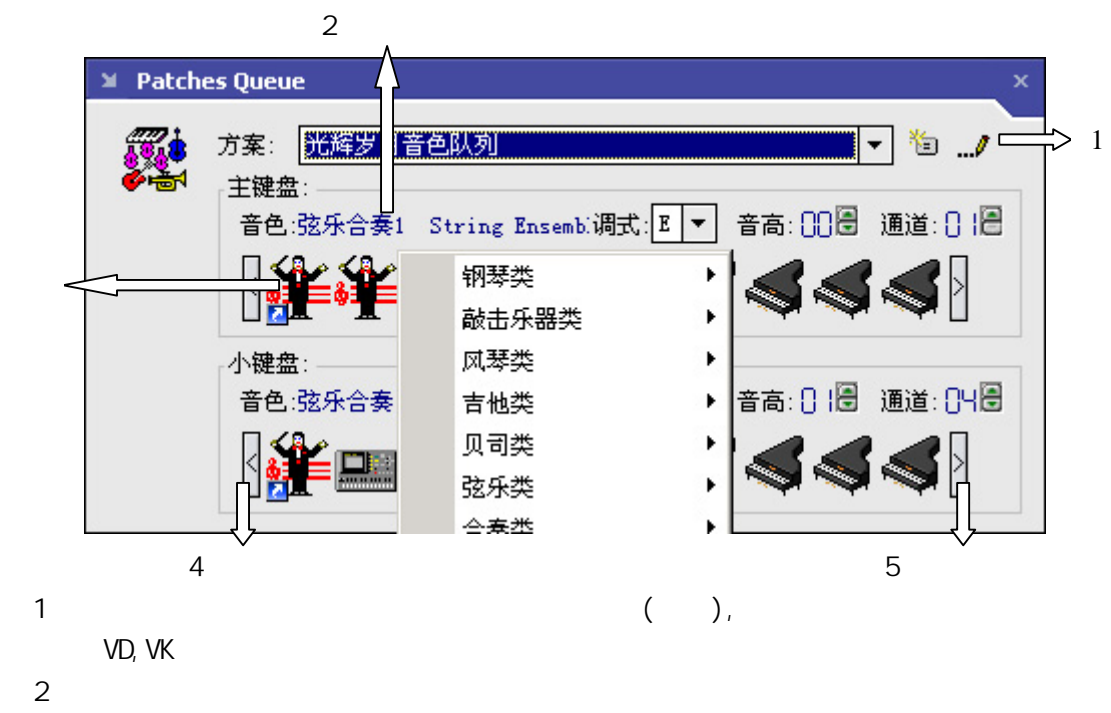

音色图标:每一类音色用一个图标表示,单击图标会出现所有音色的菜单,选择一个可

音色图标

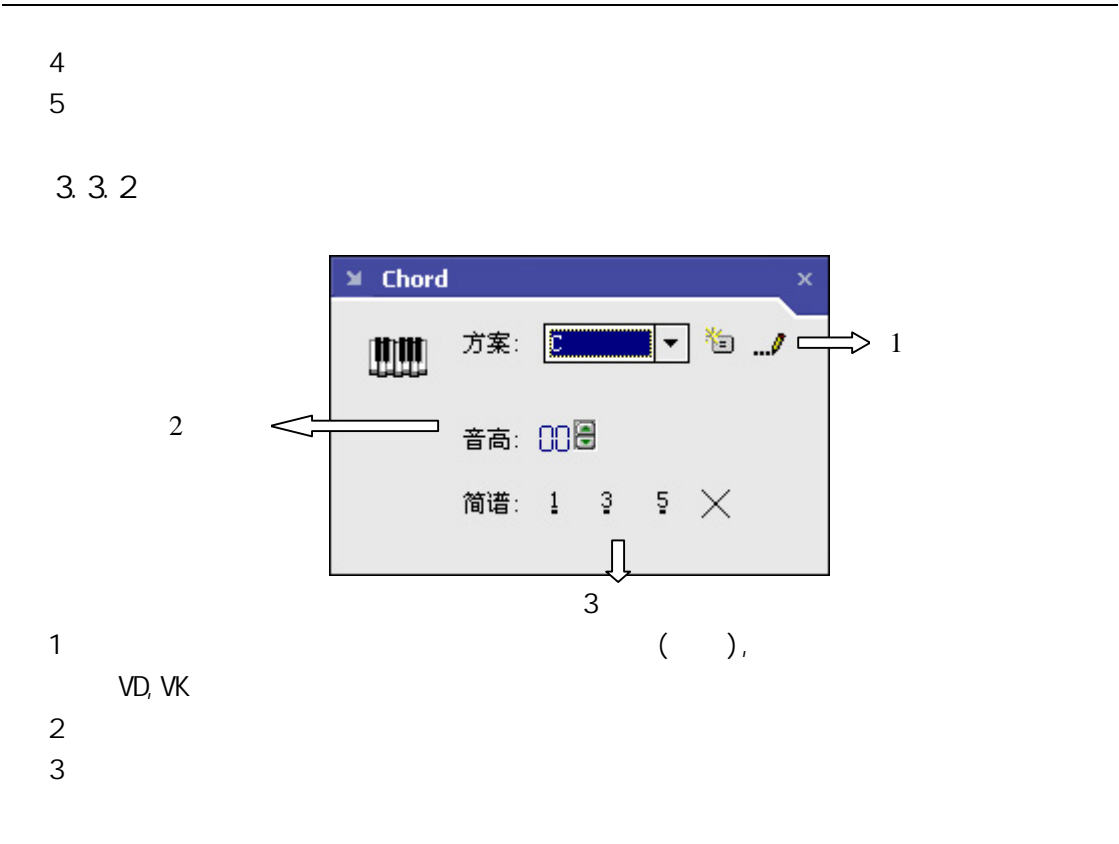

#### $3.3.3$

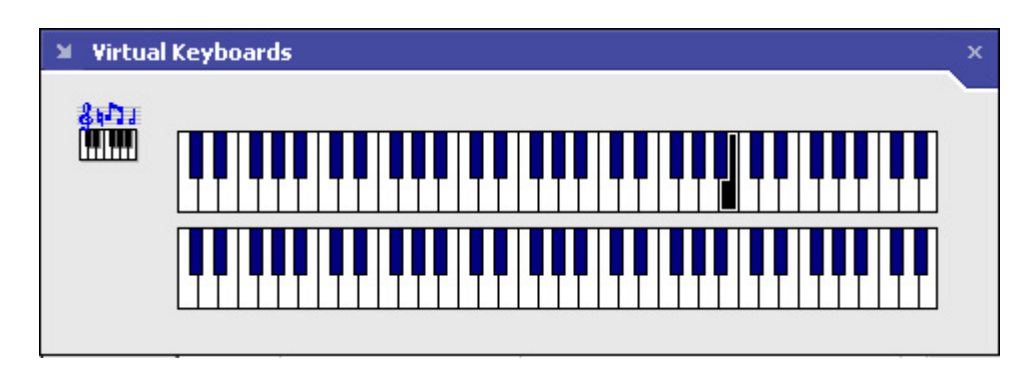

#### **四、使用 VMI2**

 $\sqrt{G2}$ 

 $BEYOND$  BEYOND  $BEYOND$ 

 $\nabla$ G2

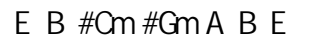

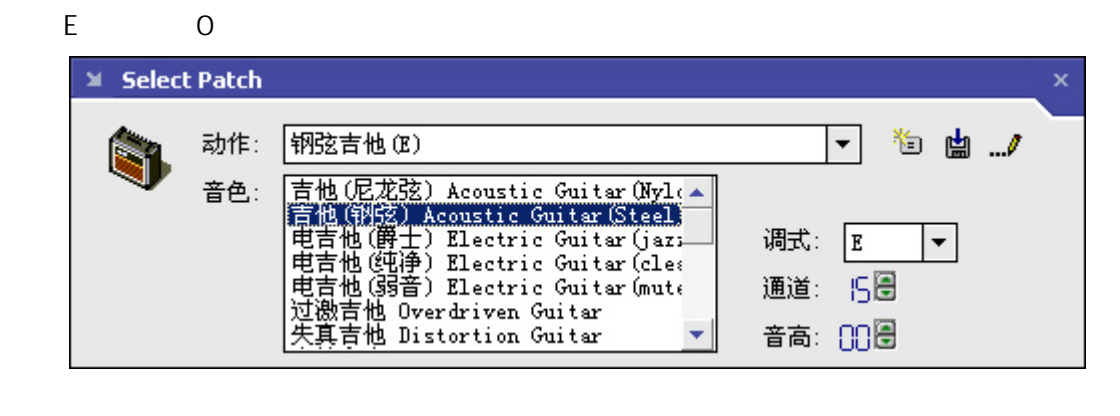

 $\frac{1}{2}$ ,  $\frac{1}{2}$ ,  $\frac{1}{2}$ ,

键分别设置为对应的和弦动作.再将 Insert 键设为刚才建立的钢弦吉他音色动作.如下图:

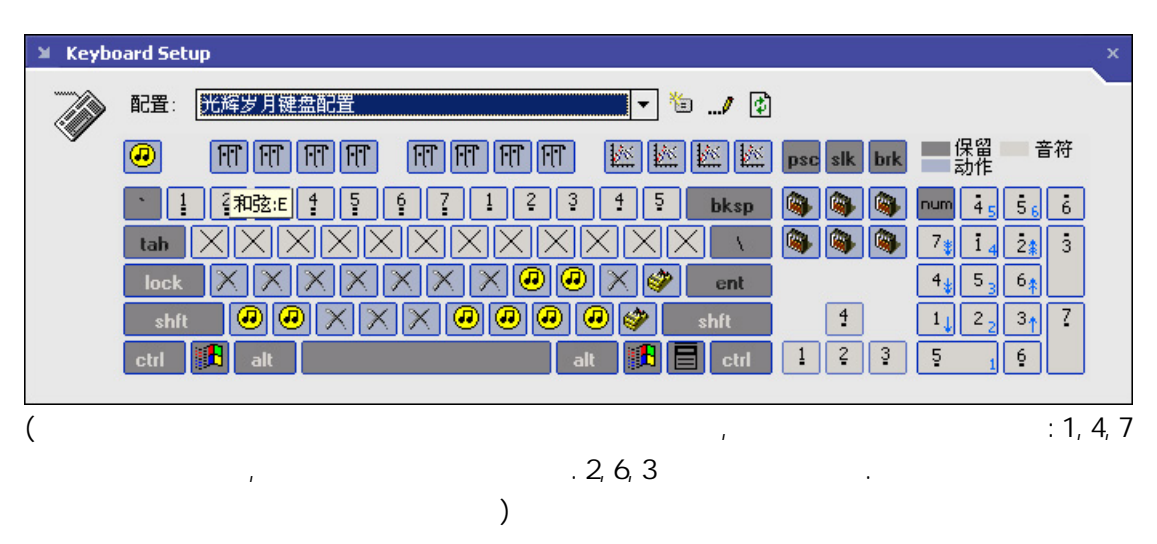

, and the set of the set of the set of the set of the set of the set of the set of the set of the set of the set of the set of the set of the set of the set of the set of the set of the set of the set of the set of the se 持续到你按下另一个音符键.这种效果比较适合吉他.如下图:

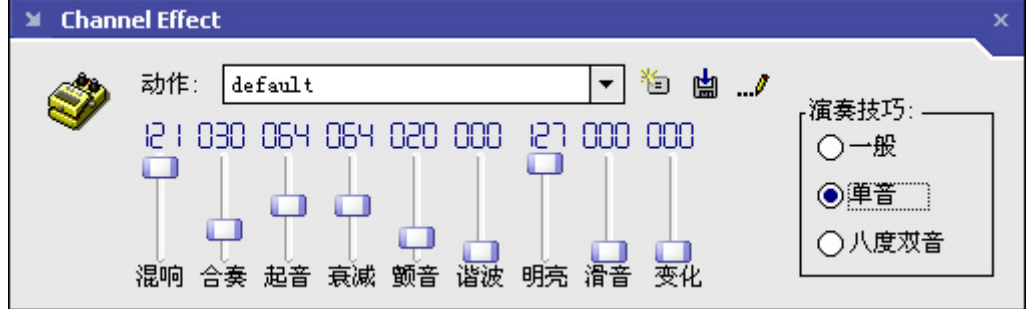

 $\mathcal{L}$ , we can recognize the contract of  $\mathcal{L}$  insert  $\mathcal{L}$  $(F1-F7)$  (F1-F7) 就可以听到一个标准的和弦音了.熟悉一下以后,你就可以按照乐谱,自弹自唱了!

#### 五、现场演奏

 $\mathcal{M}$  ,  $\mathcal{M}$  ,  $\mathcal{M}$  ,

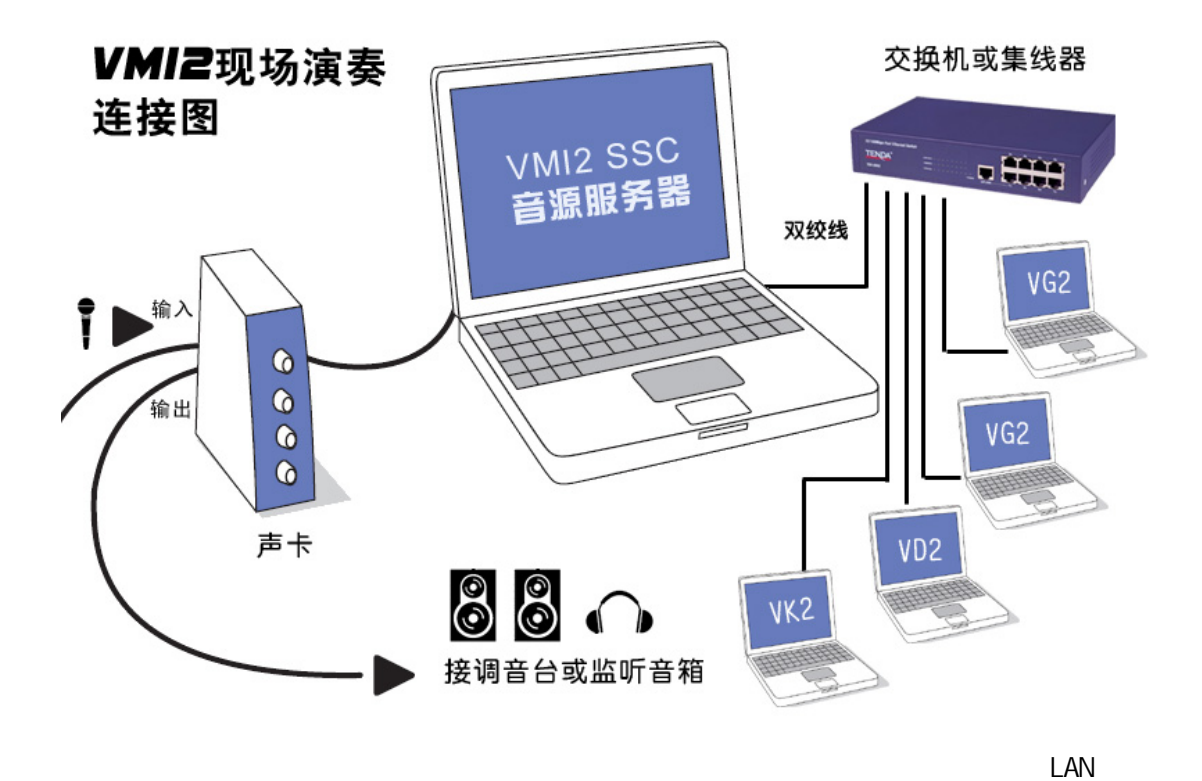

VG2, VK2, VD2

5.1 (SSC)

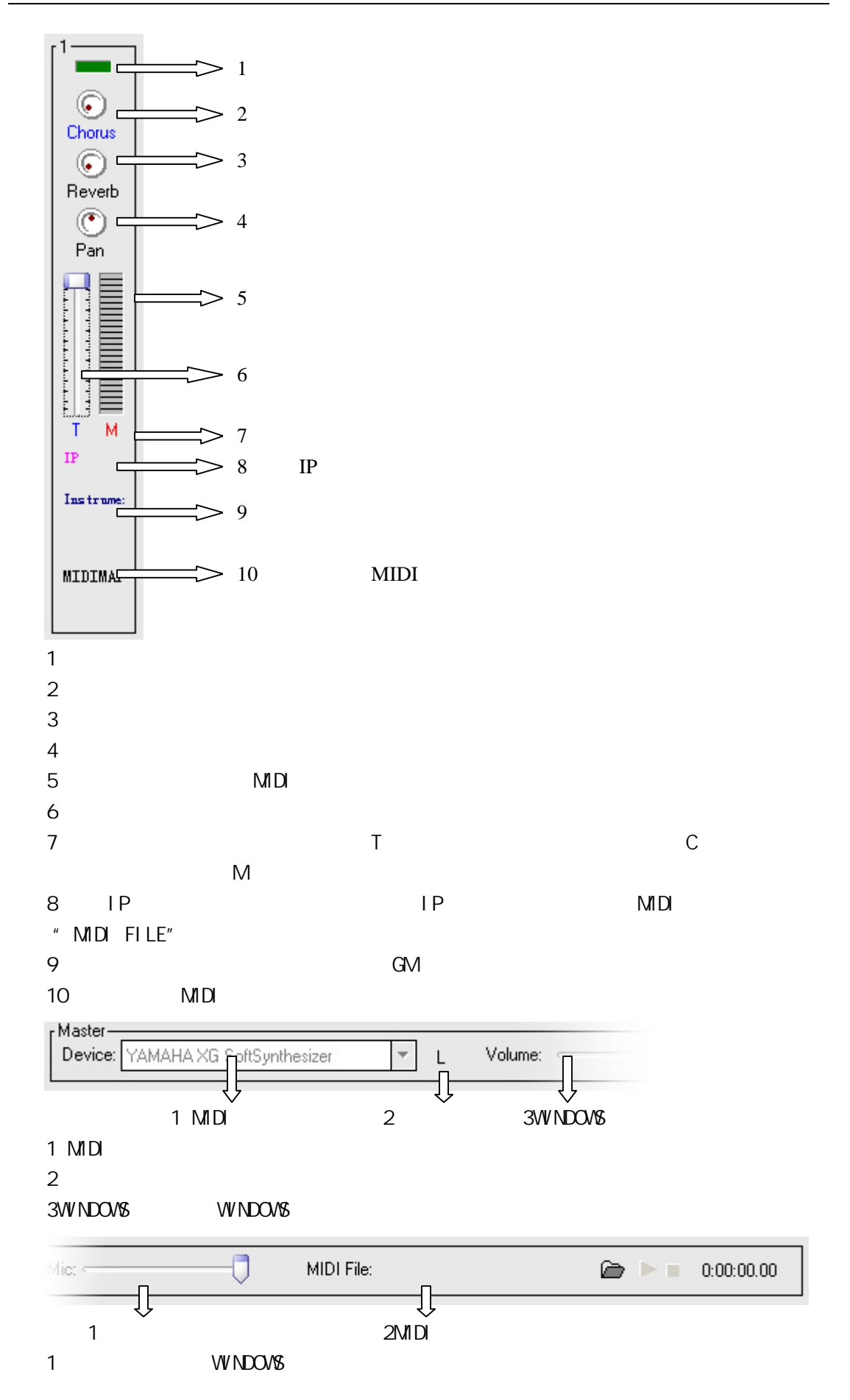

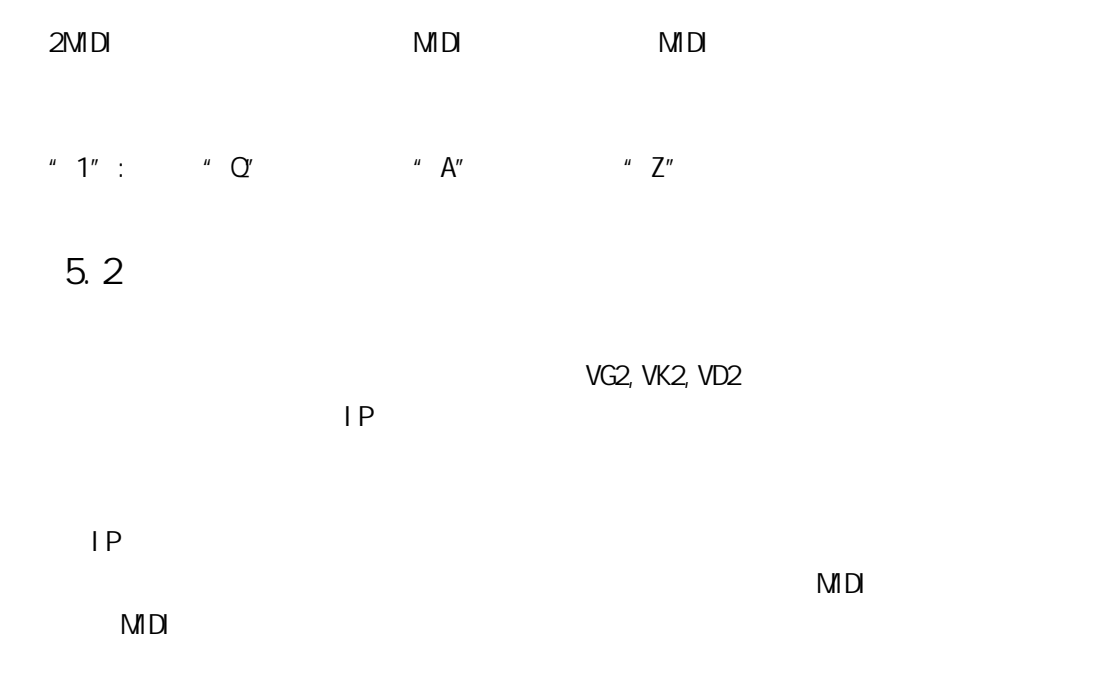

 $\nu$  value  $\nu$ 

### 亢、常见问题

官方网站(VMI.AIRZJU.COM)。

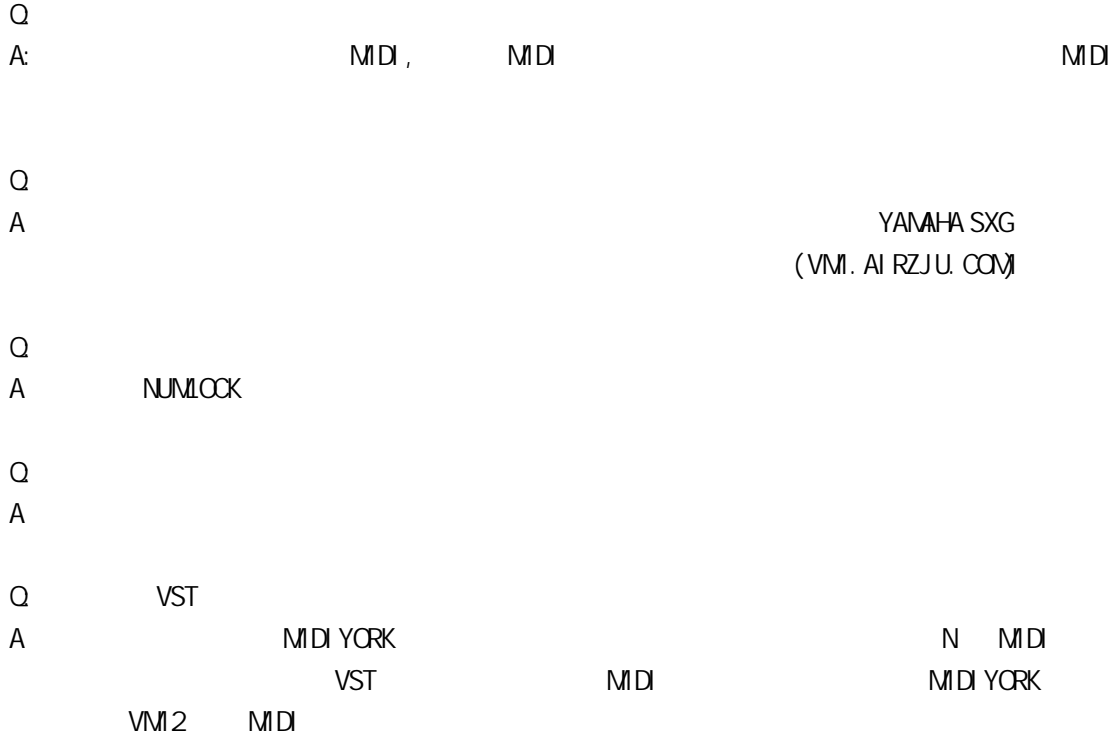

VM2 Pro VMI2 Pro

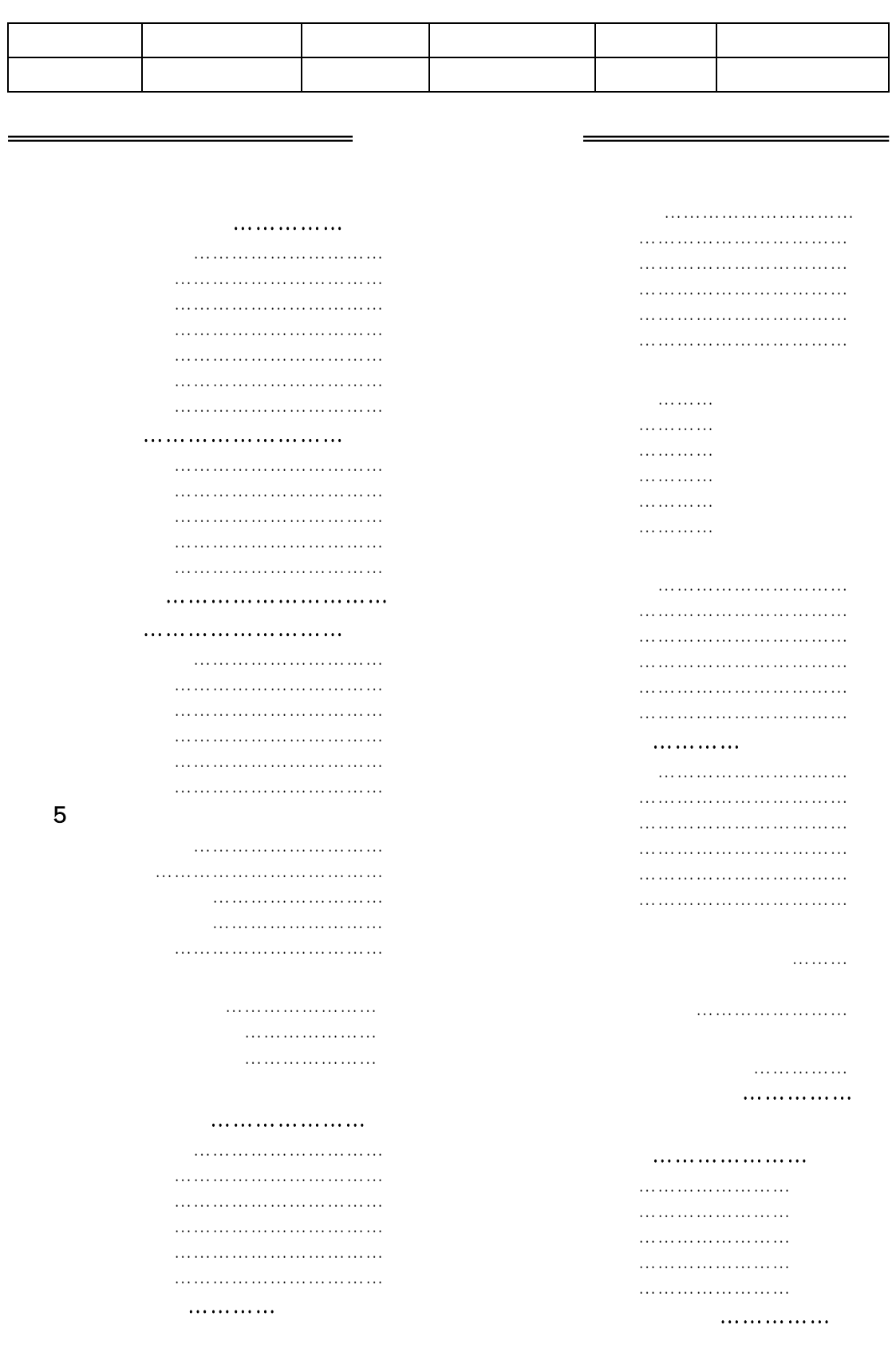

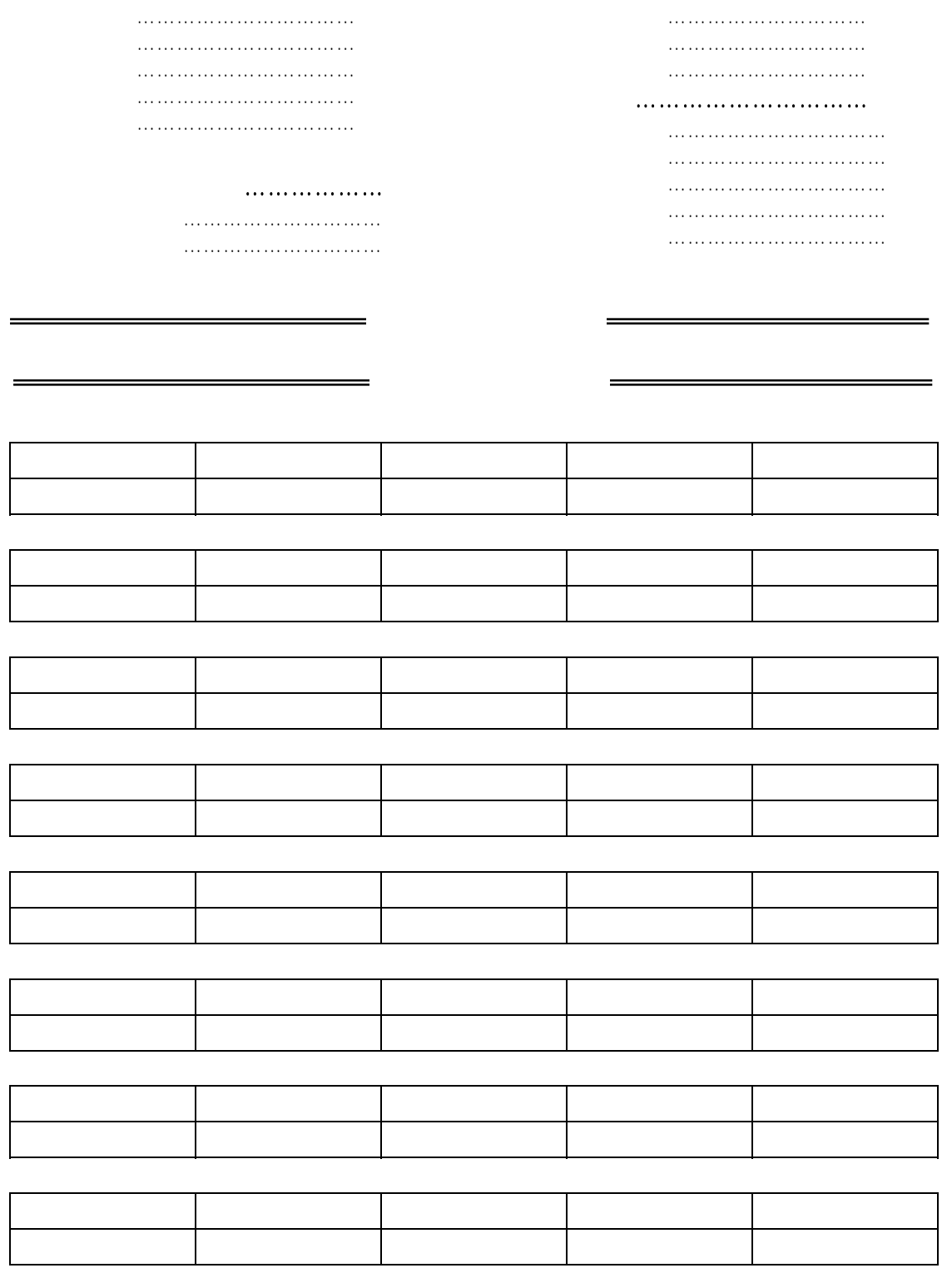

 $\overline{\phantom{0}}$ 

 $\blacksquare$